## **MyChart Video Visit**

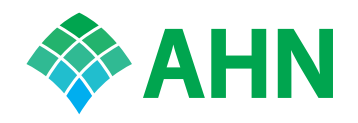

For your Video Visit, you can use the MyChart app or your PC computer. It's up to you. Here are instructions for each. Remember, Video Visits must take place in Pennsylvania.

### **Before your appointment**

**Check your hardware a day or two before your appointment.**

### eCheck-in

Log in to MyChart. Take five minutes to confirm payment, medications, allergies, and health history. Do this up to seven days before your appointment.

#### Confirm your appointment

Click on your appointment in MyChart and confirm. This lets the clinic staff know they can skip your reminder call.

#### **Follow these steps to use**  MyChart Mobile app Get ready Follow these steps to use **Case 1997 and September 2014 apple devices:**

- **1.** Download the **MyChart app** from Google Play or the App Store.
- **2.** Choose **Allegheny Health Network** as your provider, when prompted.
- **3.** Log in using your MyChart username and password.
- **4.** Select **Appointments**. Click on your appointment time.

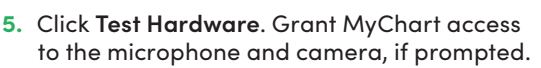

**NOTE: TEST YOUR HARDWARE AHEAD OF TIME.** The **Test Hardware** button changes to a **Begin Your Visit** button 15 minutes before your appointment time.

#### **Follow these steps to use**  your computer

- **1.** Go to **[MyChart.AHN.org.](http://www.MyChart.AHN.org)**
- **2.** On the **Your Appointment** screen, go to the **Appointment Details** page to test your hardware.
- **3.** If prompted, install the VidyoWeb plug-in.
- **4.** If all your checks are green, you are ready to go.
- **5.** Video visits work best when your browser is up to date. You can check this through your browser's Help feature.

**NOTE:** Windows PC users can log in to MyChart using either Internet Explorer or Google Chrome. Video visits don't work with Mac computers.

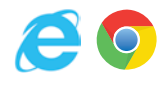

Windows: **7, 8.1, 10**

IE version: **11**

Chrome version: **75 or higher**

# **your visit**

**15 minutes** before your appointment—but not earlier—click the Begin Your Visit button and your appointment will begin.

For Technical Support, please email the MyChart support team at **[MyChart@ahn.org](mailto:MyChart%40ahn.org?subject=)** or call (**412-330- 5524**, option 3) Monday–Friday 9 a.m. to 8 p.m., Saturday–Sunday 9 a.m. to 6 p.m.

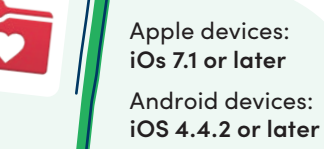

Android devices: